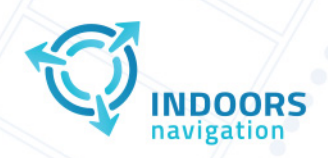

C<sub>1</sub> +7 499 506 78 60  $\nabla$  hello@indoorsnavi.pro www.indoorsnavi.pro

# Инструкция по установке экземпляра программного обеспечения Indoors Navigation Platform -

геоинформационная система на основе цифрового двойника.

**Для установки экземпляра программного обеспечения Indoors Navigation Platform используется технология контейнеризации DOCKER.**

#### **Необходимо наличие сервера со следующими характеристиками:**

Рекомендации к оборудованию и программному обеспечению:

CPU: Intel Xeon E-5 2620-v3 (2 шт.);

RAM: 32 Гбайт;

SSD: 1 Тбайт;

Операционная система Ubuntu Server 20.04

#### **Процесс установки системы:**

Запустить сервер и загрузить операционную систему Ubuntu Server 20.04. Пройти авторизацию, запустите командную строку (CLI) и выполните следующие шаги.

### **1. Установка Docker.**

sudo apt update sudo apt install apt-transport-https ca-certificates curl software-properties-common curl -fsSL https://download.docker.com/linux/ubuntu/gpg | sudo apt-key add sudo add-apt-repository "deb [arch=amd64] https://download.docker.com/linux/ubuntu focal stable" sudo apt update apt-cache policy docker-ce sudo apt install docker-ce

sudo systemctl status docker

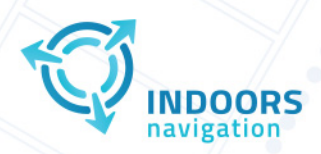

₹ +7 499 506 78 60  $\Theta$  hello@indoorsnavi.pro

#### www.indoorsnavi.pro

#### **2. Установка docker-compose**

sudo curl -L "https://github.com/docker/compose/releases/download/1.26.0/docker-compose-\$(uname -s)-\$(uname -m)" -o /usr/local/bin/docker-compose

sudo chmod +x /usr/local/bin/docker-compose docker-compose --version

#### **3. Установка haproxy.**

sudo apt update

sudo apt-get install -y haproxy

### **4. Конфигурирование haproxy.**

global

log /dev/log local0

log /dev/log local1 notice

chroot /var/lib/haproxy

stats socket /run/haproxy/admin.sock mode 660 level admin expose-fd listeners

stats timeout 30s

user haproxy

group haproxy

daemon

# Default SSL material locations

ca-base /etc/ssl/certs

crt-base /etc/ssl/private

# See: https://ssl-config.mozilla.org/#server=haproxy&server-version=2.0.3&config=intermediate

 ssl-default-bind-ciphers ECDHE-ECDSA-AES128-GCM-SHA256:ECDHE-RSA-AES128-GCM-SHA256:ECDHE-ECDSA-AES256- GCM-SHA384:ECDHE-RSA-AES256-GCM-SHA384:ECDHE-ECDSA-CHACHA20-POLY1305:ECDHE-RSA-CHACHA20- POLY1305:DHE-RSA-AES128-GCM-SHA256:DHE-RSA-AES256-GCM-SHA384

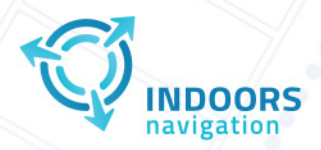

C<sub>1</sub> +7 499 506 78 60  $\Theta$  hello@indoorsnavi.pro www.indoorsnavi.pro

## ssl-default-bind-ciphersuites TLS\_AES\_128\_GCM\_SHA256:TLS\_AES\_256\_GCM\_SHA384:TLS\_CHACHA20\_POLY1305\_SHA256

ssl-default-bind-options ssl-min-ver TLSv1.2 no-tls-tickets

### defaults

 log global mode http option httplog option dontlognull timeout connect 5000 timeout client 50000 timeout server 50000 errorfile 400 /etc/haproxy/errors/400.http errorfile 403 /etc/haproxy/errors/403.http errorfile 408 /etc/haproxy/errors/408.http errorfile 500 /etc/haproxy/errors/500.http errorfile 502 /etc/haproxy/errors/502.http errorfile 503 /etc/haproxy/errors/503.http errorfile 504 /etc/haproxy/errors/504.http

frontend frontend-in

## bind \*:80

bind \*:443 ssl crt /home/developer/indoorsnavi.pem

redirect scheme https code 301 if !{ ssl\_fc }

acl host inplatform hdr(host) -i test.indoorsnavi.pro

acl root path frontend path /

 acl path\_frontend path\_beg -i /assets /build /map/embed //map/embed /login //login /register /password-resetrequest /accounts/auth /main /callback/segments /password/reset/confirm

acl path backend path beg /api

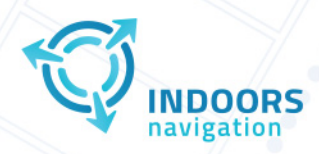

₹ +7 499 506 78 60  $\Theta$  hello@indoorsnavi.pro

www.indoorsnavi.pro

acl path\_intileserver path\_beg -i /data /styles /fonts /map/global/

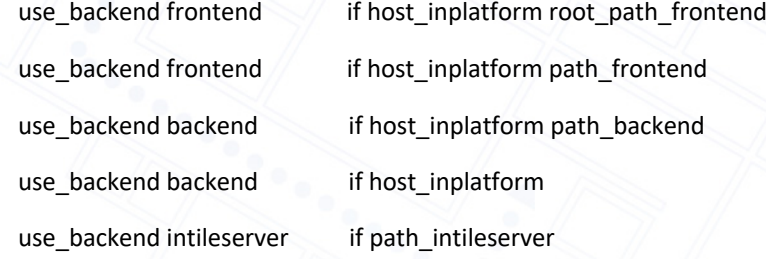

default\_backend backend

### backend backend

 http-request set-header X-Forwarded-Port %[dst\_port] http-request add-header X-Forwarded-Proto https if { ssl\_fc } balance static-rr server back 0.0.0.0:8101 check

#### backend frontend

 http-request set-header X-Forwarded-Port %[dst\_port] http-request add-header X-Forwarded-Proto https if { ssl\_fc }

balance static-rr

server front 0.0.0.0:8102 check

## backend intileserver

 http-request set-header X-Forwarded-Port %[dst\_port] http-request add-header X-Forwarded-Proto https if { ssl\_fc } balance static-rr server intile 0.0.0.0:8103 check

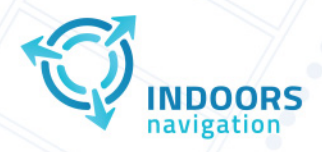

C<sub>1</sub> +7 499 506 78 60

- $\Theta$  hello@indoorsnavi.pro
- www.indoorsnavi.pro

**5. Размещение файла docker-compose.yml на сервере.**

```
version: '3.8'
networks:
  indoors:
   ipam:
    config:
      - subnet: 11.0.0.0/24
```
services:

```
 #proxy
```
inplatform-proxy:

 image: containers.indoorsnavi.pro/indoors/backend/inplatform-proxy-standalone:1.0.0 ports:

- "8100:8100"

networks:

- indoors

volumes:

- ./volumes/intileserver:/data-v

restart: always

```
 #backend
```
backend:

 image: containers.indoorsnavi.pro/indoors/backend/inplatform-backend-instance:latest depends\_on:

```
 - redis
```
- clickhouse
- mariadb
- backup
- logger
- intileserver
- memcached

container\_name: backend

restart: 'always'

logging:

options:

max-size: 50m

environment:

 SQITCH\_PASSWORD: '4697000838' INPLATFORM\_MARIADB\_USERNAME: 'root' INPLATFORM\_MARIADB\_PASSWORD: '4697000838' INPLATFORM\_MARIADB\_HOST: 'mariadb' INPLATFORM\_MARIADB\_HOSTS: 'mariadb' INPLATFORM\_REDIS\_HOST: 'redis' INPLATFORM\_REDIS\_PORT: '6379' INPLATFORM\_MEMCACHED\_HOST: 'memcached' INPLATFORM\_MEMCACHED\_PORT: '11211' INPLATFORM\_LOGSTASH\_HOST: 'logger' INPLATFORM\_LOGSTASH\_PORT: '5959' INPLATFORM\_LOGSTASH\_LOGGING\_ENABLED: 'true' INPLATFORM\_CLICKHOUSE\_HOSTS: '["clickhouse"]'

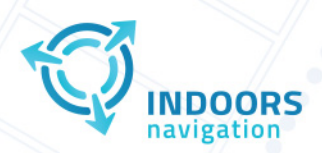

C<sub>1</sub> +7 499 506 78 60

 $\triangleright$  hello@indoorsnavi.pro

4 www.indoorsnavi.pro

```
INPLATFORM_CLICKHOUSE_HOST: 'clickhouse'
 INPLATFORM CLICKHOUSE PORT: '8123'
 INPLATFORM_EMAIL_DEFAULT_FROM: 'noreply@indoorsnavi.pro'
 INPLATFORM_EMAIL_HOST: 'mail.nic.ru'
 INPLATFORM EMAIL PORT: '465'
 INPLATFORM EMAIL HOST USER: 'noreply@indoorsnavi.pro'
 INPLATFORM EMAIL HOST PASSWORD: 'Noreply4096+'
 INPLATFROM_SUPERUSER_SIGNUP_GUARD_KEY: 'hello'
networks:
 - indoors
ports:
 - "8101:80"
hostname: inplatform-instance
volumes:
 - ./volumes/inplatform:/home/developer/inplatform/storage
# deployments
inplatform-activity:
image: containers.indoorsnavi.pro/indoors/backend/inplatform-activity:latest
depends on:
 - redis
 - clickhouse
 - mariadb
 - backup
 - logger
 - intileserver
 - memcached
container name: inplatform-activity
restart: 'always'
logging:
 options:
  max-size: 50m
environment:
 INPLATFORM MARIADB USERNAME: 'root'
 INPLATFORM MARIADB PASSWORD: '4697000838'
 INPLATFORM_MARIADB_HOST: 'mariadb'
 INPLATFORM_MARIADB_HOSTS: 'mariadb'
 INPLATFORM REDIS HOST: 'redis'
 INPLATFORM REDIS PORT: '6379'
 INPLATFORM_MEMCACHED_HOST: 'memcached'
 INPLATFORM MEMCACHED PORT: '11211'
 INPLATFORM LOGSTASH HOST: 'logger'
 INPLATFORM_LOGSTASH_PORT: '5959'
 INPLATFORM LOGSTASH LOGGING ENABLED: 'true'
 INPLATFORM CLICKHOUSE HOSTS: '["clickhouse"]'
 INPLATFORM CLICKHOUSE HOST: 'clickhouse'
 INPLATFORM CLICKHOUSE PORT: '8123'
 INPLATFORM_EMAIL_DEFAULT_FROM: 'noreply@indoorsnavi.pro'
 INPLATFORM EMAIL HOST: 'mail.nic.ru'
 INPLATFORM EMAIL PORT: '465'
```
INPLATFORM\_EMAIL\_HOST\_USER: 'noreply@indoorsnavi.pro'

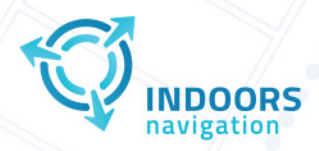

C<sub>1</sub> +7 499 506 78 60

- $\triangleright$  hello@indoorsnavi.pro
- www.indoorsnavi.pro

INPLATFORM\_EMAIL\_HOST\_PASSWORD: 'Noreply4096+ networks: - indoors ports:  $-$  "8104:80" hostname: inplatform-activity volumes: - ./volumes/inplatform-activity:/home/developer/inplatform/storage inplatform-store: image: containers.indoorsnavi.pro/indoors/backend/inplatform-store:latest depends\_on: - redis - clickhouse - mariadb - backup - logger - intileserver - memcached container\_name: inplatform-store restart: 'always' logging: options: max-size: 50m environment: INPLATFORM MARIADB USERNAME: 'root' INPLATFORM\_MARIADB\_PASSWORD: '4697000838' INPLATFORM MARIADB HOST: 'mariadb' INPLATFORM MARIADB HOSTS: 'mariadb' INPLATFORM\_REDIS\_HOST: 'redis' INPLATFORM\_REDIS\_PORT: '6379' INPLATFORM\_MEMCACHED\_HOST: 'memcached' INPLATFORM MEMCACHED PORT: '11211' INPLATFORM LOGSTASH HOST: 'logger' INPLATFORM LOGSTASH PORT: '5959' INPLATFORM\_LOGSTASH\_LOGGING\_ENABLED: 'true' INPLATFORM\_CLICKHOUSE\_HOSTS: '["clickhouse"]' INPLATFORM CLICKHOUSE HOST: 'clickhouse' INPLATFORM CLICKHOUSE PORT: '8123' INPLATFORM\_EMAIL\_DEFAULT\_FROM: 'noreply@indoorsnavi.pro' INPLATFORM EMAIL HOST: 'mail.nic.ru' INPLATFORM EMAIL PORT: '465' INPLATFORM\_EMAIL\_HOST\_USER: 'noreply@indoorsnavi.pro' INPLATFORM EMAIL HOST PASSWORD: 'Noreply4096+' networks: - indoors ports: - "8105:80" hostname: inplatform-store volumes: - ./volumes/inplatform-store:/home/developer/inplatform/storage

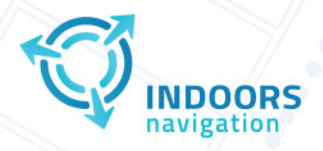

C<sub>1</sub> +7 499 506 78 60

 $\triangleright$  hello@indoorsnavi.pro

www.indoorsnavi.pro

#### inplatform-rtls:

 image: containers.indoorsnavi.pro/indoors/backend/inplatform-rtls:latest depends\_on:

- redis
- clickhouse
- mariadb
- backup
- logger
- intileserver
- memcached

 container\_name: inplatform-rtls restart: 'always'

logging:

 options: max-size: 50m

environment:

 INPLATFORM\_MARIADB\_USERNAME: 'root' INPLATFORM\_MARIADB\_PASSWORD: '4697000838' INPLATFORM\_MARIADB\_HOST: 'mariadb' INPLATFORM\_MARIADB\_HOSTS: 'mariadb' INPLATFORM\_REDIS\_HOST: 'redis' INPLATFORM\_REDIS\_PORT: '6379' INPLATFORM\_MEMCACHED\_HOST: 'memcached' INPLATFORM\_MEMCACHED\_PORT: '11211' INPLATFORM\_LOGSTASH\_HOST: 'logger' INPLATFORM\_LOGSTASH\_PORT: '5959' INPLATFORM\_LOGSTASH\_LOGGING\_ENABLED: 'true' INPLATFORM\_CLICKHOUSE\_HOSTS: '["clickhouse"]' INPLATFORM\_CLICKHOUSE\_HOST: 'clickhouse' INPLATFORM\_CLICKHOUSE\_PORT: '8123' INPLATFORM\_EMAIL\_DEFAULT\_FROM: 'noreply@indoorsnavi.pro' INPLATFORM\_EMAIL\_HOST: 'mail.nic.ru' INPLATFORM\_EMAIL\_PORT: '465' INPLATFORM\_EMAIL\_HOST\_USER: 'noreply@indoorsnavi.pro' INPLATFORM\_EMAIL\_HOST\_PASSWORD: 'Noreply4096+' networks: - indoors ports: - "8106:80" hostname: inplatform-rtls volumes:

- ./volumes/inplatform-rtls:/home/developer/inplatform/storage

#### inplatform-walkers:

 image: containers.indoorsnavi.pro/indoors/backend/inplatform-walkers:latest depends\_on:

- redis
- clickhouse
- mariadb
- backup

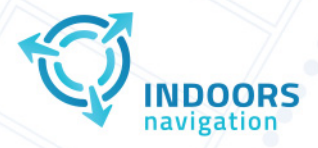

 - logger - intileserver 000 «ИНДОРС НАВИГЕЙШН» **ИНН 7734718060** г. Москва, Причальный пр-д, 8к1 C<sub>1</sub> +7 499 506 78 60

 $\triangleright$  hello@indoorsnavi.pro

www.indoorsnavi.pro

 - memcached container\_name: inplatform-walkers restart: 'always' logging: options: max-size: 50m environment: INPLATFORM\_MARIADB\_USERNAME: 'root' INPLATFORM\_MARIADB\_PASSWORD: '4697000838' INPLATFORM\_MARIADB\_HOST: 'mariadb' INPLATFORM\_MARIADB\_HOSTS: 'mariadb' INPLATFORM\_REDIS\_HOST: 'redis' INPLATFORM\_REDIS\_PORT: '6379' INPLATFORM\_MEMCACHED\_HOST: 'memcached' INPLATFORM\_MEMCACHED\_PORT: '11211' INPLATFORM\_LOGSTASH\_HOST: 'logger' INPLATFORM\_LOGSTASH\_PORT: '5959' INPLATFORM\_LOGSTASH\_LOGGING\_ENABLED: 'true' INPLATFORM\_CLICKHOUSE\_HOSTS: '["clickhouse"]' INPLATFORM\_CLICKHOUSE\_HOST: 'clickhouse' INPLATFORM\_CLICKHOUSE\_PORT: '8123' INPLATFORM\_EMAIL\_DEFAULT\_FROM: 'noreply@indoorsnavi.pro' INPLATFORM\_EMAIL\_HOST: 'mail.nic.ru' INPLATFORM\_EMAIL\_PORT: '465' INPLATFORM\_EMAIL\_HOST\_USER: 'noreply@indoorsnavi.pro' INPLATFORM\_EMAIL\_HOST\_PASSWORD: 'Noreply4096+' networks: - indoors ports: - "8107:80" hostname: inplatform-walkers

volumes:

- ./volumes/inplatform-walkers:/home/developer/inplatform/storage

inplatform-pushes:

 image: containers.indoorsnavi.pro/indoors/backend/inplatform-pushes:latest depends\_on:

- redis
- clickhouse
- mariadb
- backup
- logger
- intileserver
- memcached

container\_name: inplatform-pushes restart: 'always' logging: options: max-size: 50m

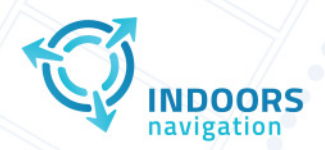

C<sub>1</sub> +7 499 506 78 60

- $\triangleright$  hello@indoorsnavi.pro
- 4 www.indoorsnavi.pro

environment:

 INPLATFORM\_MARIADB\_USERNAME: 'root' INPLATFORM\_MARIADB\_PASSWORD: '4697000838' INPLATFORM\_MARIADB\_HOST: 'mariadb' INPLATFORM\_MARIADB\_HOSTS: 'mariadb' INPLATFORM\_REDIS\_HOST: 'redis' INPLATFORM\_REDIS\_PORT: '6379' INPLATFORM\_MEMCACHED\_HOST: 'memcached' INPLATFORM\_MEMCACHED\_PORT: '11211' INPLATFORM\_LOGSTASH\_HOST: 'logger' INPLATFORM\_LOGSTASH\_PORT: '5959' INPLATFORM\_LOGSTASH\_LOGGING\_ENABLED: 'true' INPLATFORM\_CLICKHOUSE\_HOSTS: '["clickhouse"]' INPLATFORM\_CLICKHOUSE\_HOST: 'clickhouse' INPLATFORM\_CLICKHOUSE\_PORT: '8123' INPLATFORM\_EMAIL\_DEFAULT\_FROM: 'noreply@indoorsnavi.pro' INPLATFORM\_EMAIL\_HOST: 'mail.nic.ru' INPLATFORM\_EMAIL\_PORT: '465' INPLATFORM\_EMAIL\_HOST\_USER: 'noreply@indoorsnavi.pro' INPLATFORM\_EMAIL\_HOST\_PASSWORD: 'Noreply4096+' networks: - indoors

ports:

- "8108:80"

 hostname: inplatform-pushes volumes:

- ./volumes/inplatform-pushes:/home/developer/inplatform/storage

inplatform-pathfinder:

 image: containers.indoorsnavi.pro/indoors/backend/inplatform-pathfinder:latest depends\_on:

- redis
- clickhouse
- mariadb
- backup
- logger

- intileserver

- memcached

container\_name: inplatform-pathfinder restart: 'always' logging: options: max-size: 50m environment: INPLATFORM\_MARIADB\_USERNAME: 'root' INPLATFORM\_MARIADB\_PASSWORD: '4697000838' INPLATFORM\_MARIADB\_HOST: 'mariadb' INPLATFORM\_MARIADB\_HOSTS: 'mariadb' INPLATFORM\_REDIS\_HOST: 'redis' INPLATFORM\_REDIS\_PORT: '6379' INPLATFORM\_MEMCACHED\_HOST: 'memcached'

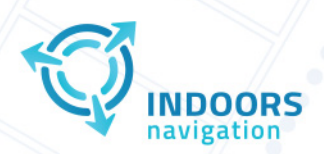

C<sub>1</sub> +7 499 506 78 60

- $\triangleright$  hello@indoorsnavi.pro
- 4 www.indoorsnavi.pro

 INPLATFORM\_MEMCACHED\_PORT: '11211' INPLATFORM\_LOGSTASH\_HOST: 'logger' INPLATFORM\_LOGSTASH\_PORT: '5959' INPLATFORM\_LOGSTASH\_LOGGING\_ENABLED: 'true' INPLATFORM\_CLICKHOUSE\_HOSTS: '["clickhouse"]' INPLATFORM\_CLICKHOUSE\_HOST: 'clickhouse' INPLATFORM\_CLICKHOUSE\_PORT: '8123' INPLATFORM\_EMAIL\_DEFAULT\_FROM: 'noreply@indoorsnavi.pro' INPLATFORM\_EMAIL\_HOST: 'mail.nic.ru' INPLATFORM\_EMAIL\_PORT: '465' INPLATFORM\_EMAIL\_HOST\_USER: 'noreply@indoorsnavi.pro' INPLATFORM\_EMAIL\_HOST\_PASSWORD: 'Noreply4096+' networks: - indoors

ports:

- "8109:80"

 hostname: inplatform-pathfinder volumes:

- ./volumes/inplatform-pathfinder:/home/developer/inplatform/storagev

inplatform-maps:

 image: containers.indoorsnavi.pro/indoors/backend/inplatform-maps:latest depends\_on:

- redis
- clickhouse
- mariadb
- backup
- logger
- intileserver
- memcached

 container\_name: inplatform-maps restart: 'always' logging: options: max-size: 50m environment: INPLATFORM\_MARIADB\_USERNAME: 'root' INPLATFORM\_MARIADB\_PASSWORD: '4697000838' INPLATFORM\_MARIADB\_HOST: 'mariadb' INPLATFORM\_MARIADB\_HOSTS: 'mariadb' INPLATFORM\_REDIS\_HOST: 'redis' INPLATFORM\_REDIS\_PORT: '6379' INPLATFORM\_MEMCACHED\_HOST: 'memcached' INPLATFORM\_MEMCACHED\_PORT: '11211' INPLATFORM\_LOGSTASH\_HOST: 'logger' INPLATFORM\_LOGSTASH\_PORT: '5959' INPLATFORM\_LOGSTASH\_LOGGING\_ENABLED: 'true' INPLATFORM\_CLICKHOUSE\_HOSTS: '["clickhouse"]' INPLATFORM\_CLICKHOUSE\_HOST: 'clickhouse'

- INPLATFORM\_CLICKHOUSE\_PORT: '8123'
- INPLATFORM\_EMAIL\_DEFAULT\_FROM: 'noreply@indoorsnavi.pro'

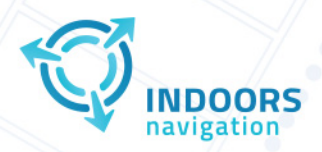

R<sub>1</sub> +7 499 506 78 60

 $\triangleright$  hello@indoorsnavi.pro

www.indoorsnavi.pro

```
INPLATFORM_EMAIL_HOST: 'mail.nic.ru'
 INPLATFORM EMAIL PORT: '465'
 INPLATFORM_EMAIL_HOST_USER: 'noreply@indoorsnavi.pro'
 INPLATFORM_EMAIL_HOST_PASSWORD: 'Noreply4096+'
 networks:
 - indoors
ports:
 - "8110:80"
 hostname: inplatform-maps
 volumes:
 - ./volumes/inplatform-maps:/home/developer/inplatform/storage
#frontend
frontend:
image: containers.indoorsnavi.pro/indoors/frontend/inplatform-frontend-instance:latest
 container name: frontend
 restart: 'always'
 networks:
 - indoors
 ports:
  - "8102:80"
#services
mariadb:
image: containers.indoorsnavi.pro/indoors/images/mariadb:10.11.6
container name: mariadb
 restart: "always"
 logging:
 options:
  max-size: 50m
 networks:
 - indoors
 ports:
 - '33060:33060'environment:
  MARIADB ROOT PASSWORD: '4697000838'
 command: mysqld --innodb_buffer_pool_size=16G
 volumes:
 - ./volumes/mariadb:/var/lib/mysql
 - ./volumes/mariadb/etc:/etc/mysql
 healthcheck:
     test: ["CMD", "healthcheck.sh", "--su-mysql", "--connect"]
     interval: 10s
     timeout: 2s
     retries: 10
redis:
 image: containers.indoorsnavi.pro/indoors/images/redis:7.2.4
container name: redis
 restart: 'always'
 logging:
 options:
  max-size: 50m
```
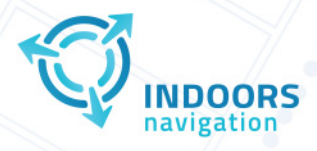

networks: - indoors 000 «ИНДОРС НАВИГЕЙШН» **ИНН 7734718060** г. Москва, Причальный пр-д, 8к1 R<sub>1</sub> +7 499 506 78 60

 $\triangleright$  hello@indoorsnavi.pro

www.indoorsnavi.pro

```
environment:
 - ALLOW_EMPTY_PASSWORD=yes
 - REDIS DISABLE COMMANDS=FLUSHDB,FLUSHALL
ports:
 - '6379:6379'volumes:
 - ./volumes/redis/data:/bitnami/redis/data
 - ./volumes/redis/:/opt/bitnami/redis/mounted-etc/
clickhouse:
 image: containers.indoorsnavi.pro/indoors/images/clickhouse-server:23.8.9.54-alpine
container_name: clickhouse
 restart: 'always'
 logging:
 options:
  max-size: 50m
 networks:
 - indoors
 ports:
 - "8123:8123"
volumes:
 - ./volumes/clickhouse:/var/lib/clickhouse
memcached:
image: containers.indoorsnavi.pro/indoors/images/memcached:1.6.23
 container name: memcached
 restart: 'always'
 logging:
 options:
  max-size: 50m
networks:
 - indoors
command: memcached -m 2048 -o modern v -I 50m
ports:
 - "11211:11211"
logger:
image: containers.indoorsnavi.pro/indoors/images/logger:0.0.1
container name: logger
 restart: 'always'
 logging:
 options:
  max-size: 50m
 networks:
 - indoors
ports:
 - "5601:5601"
 - "9200:9200"
 - "5044:5044"
 - "5959:5959"
 volumes:
 - ./volumes/logger:/var/lib/elasticsearch
```
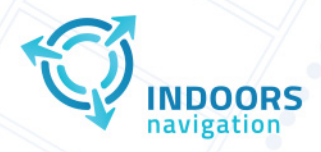

environment:

000 «ИНДОРС НАВИГЕЙШН» **ИНН 7734718060** г. Москва, Причальный пр-д, 8к1 R<sub>1</sub> +7 499 506 78 60  $\triangleright$  hello@indoorsnavi.pro www.indoorsnavi.pro

## ES\_CONNECT\_RETRY: 100 ES\_JAVA\_OPTS: -Xms8g -Xmx8g -XX:+UseConcMarkSweepGC -XX:CMSInitiatingOccupancyFraction=75 - XX:+UseCMSInitiatingOccupancyOnly privileged: true deploy: resources: limits: cpus: '1.0' memory: 7000M intileserver: image: containers.indoorsnavi.pro/indoors/intileserver/intileserver-standalone:0.0.3 container\_name: intileserver restart: 'always' logging: options: max-size: 50m networks: - indoors ports: - "8103:80" volumes: - ./volumes/intileserver:/data backup: image: containers.indoorsnavi.pro/indoors/images/backup-standalone:0.0.1 environment: INPLATFORM\_MARIADB\_USER: 'root'

 INPLATFORM\_MARIADB\_PASS: '4697000838' INPLATFORM\_MARIADB\_NAME: 'inplatform\_default' INPLATFORM\_MARIADB\_HOST: 'mariadb' INPLATFORM\_MARIADB\_PORT: '33060' INPLATFORM\_ALL\_DATABASES: INPLATFORM\_IGNORE\_DATABASE: INPLATFORM\_CLICKHOUSE\_HOST: 'clickhouse' INPLATFORM\_SMTP\_SERVER: '' INPLATFORM\_SMTP\_FROM: '' INPLATFORM\_SMTP\_AUTH\_USER: '' INPLATFORM\_SMTP\_AUTH\_PASS: '' INPLATFORM\_SMTP\_TO: '' INPLATFORM\_SEND\_EMAIL: 'true' INPLATFORM\_CLICKHOUSE\_REMOVE\_OLDER\_THAN: '7' INPLATFORM\_MARIADB\_REMOVE\_OLDER\_THAN: '30' INPLATFORM\_STORAGE\_REMOVE\_OLDER\_THAN: '30' INPLATFORM\_BACKUP\_CRONFIELD: '\* \* \* \* 0' INPLATFORM\_BACKUP\_GPG\_PASSPHRASE: 'aejrk;vma\*&^(\*esklfjv' container\_name: backup restart: 'always' logging: options:

```
 max-size: 50m
```
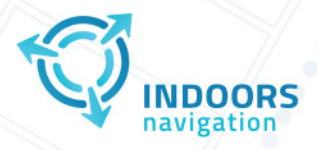

₹ +7 499 506 78 60

- $\Theta$  hello@indoorsnavi.pro
- www.indoorsnavi.pro

 networks: - indoors volumes: - ./volumes/inplatform:/ceph/inplatform - ./backup:/mnt/backup volumes: my-volume: driver: local driver\_opts: type: none o: bind device: ./volumes/intileserver

#### **6. Запуск сервисов при помощи docker-compose.**

sudo docker login gitlab.indoorsnavi.pro

Username: software\_registration\_token Password: gldt-odrq5YJAtihmPsMUyCH8

sudo docker-compose up -d